#### TRANSFORMING DITA DOCUMENTS TO PDF USING CSS

#### PART 2 – BOOK DESIGN, PAGINATION, PAGE LAYOUT AND BOOKMARKS

Julien Lacour, Syncro Soft

julien\_lacour@oxygenxml.com

Oxygen Webinar, March 2nd 2022 © 2022 Syncro Soft SRL. All rights reserved.

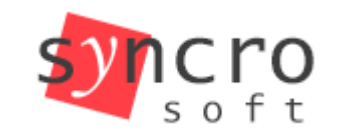

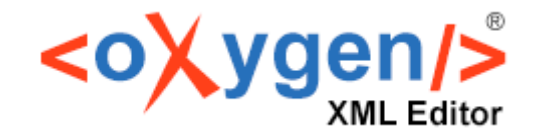

Publish

Profiling

**SVN** 

DocBook

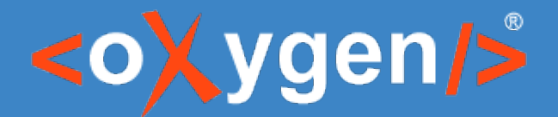

# Introduction – Customize DITA elements

- The CSS is applied on the HTML5 intermediary file
- The best practice is to use the @class attribute for matching all elements

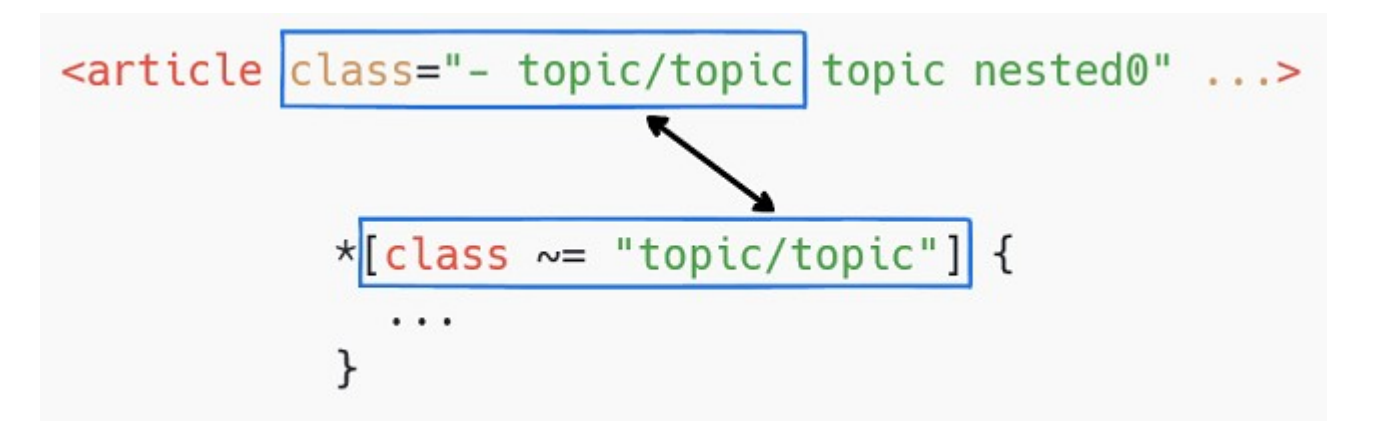

**Reminder.** The more specific the selector, the higher its priority

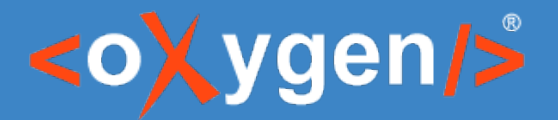

# Introduction - TOC and list of Tables/Figures

- For ditamaps, Table of Contents and IndexList are automatically generated
- For bookmaps, use the <booklists> element
	- $<$  toc/>
	- <figurelist/>
	- <tablelist/>
	- <indexlist/>
	- $-$  ...etc
- TableList and FigureList are only available inside bookmaps

<https://docs.oasis-open.org/dita/v1.2/os/spec/langref/booklists.html>

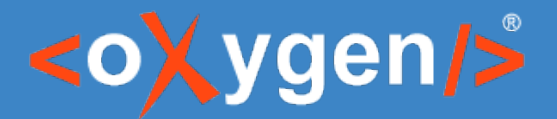

Transforming DITA documents to PDF using CSS, Part 2 – Book design, Pagination, Page Layout and Bookmarks

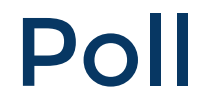

# What is your level of CSS knowledge?

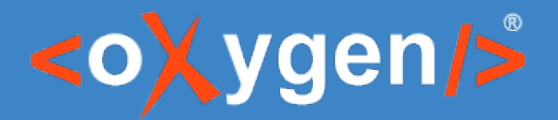

#### Customize the Table of Contents

- **Problem:** How to fetch the first level of topicrefs?
- Solution: Use the @is-chapter attribute

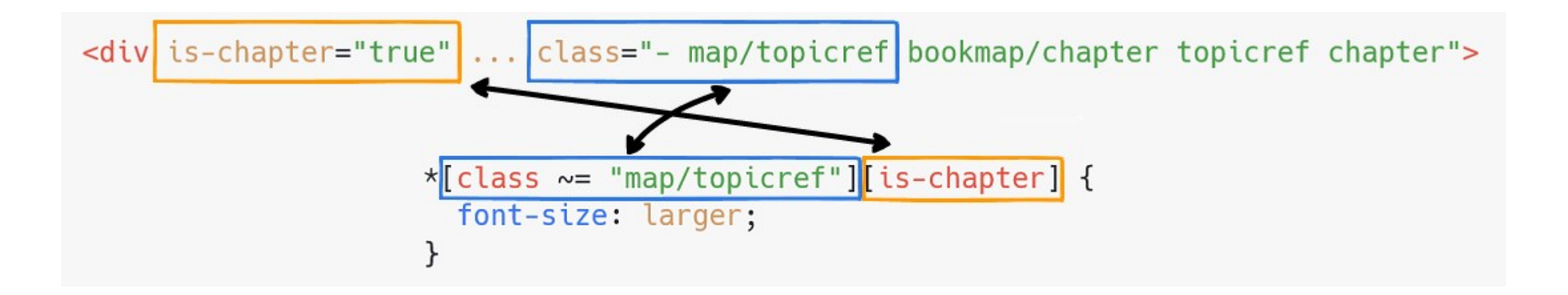

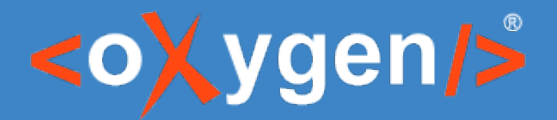

# Customize the Table of Contents

- Problem: How to fetch the nested levels of topicrefs?
- Solution:
	- Use the CSS child combinator (>)
	- Use the :not() CSS pseudo-class

```
\star[class \sim= "map/topicref"][is-chapter]:not([is-part]) >
\star[class \sim= "map/topicref"]:not(is-chapter) {
  font-size: medium;
```
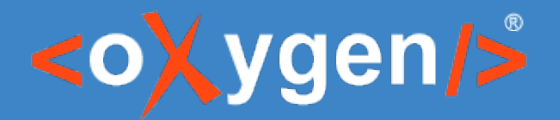

#### Customize the Table of Contents

**1** Warning: If the Table of Contents contains both <part> and <chapter>, the selectors must follow these rules:

> $\star$ [class  $\sim$  = "map/topicref"][is-chapter]:not([is-part]) or  $\star$ [class ~= "map/topicref"][is-part]

Tip: Elements can be filtered from the Table of Contents by using the @toc="no" attribute

<notices toc="no">

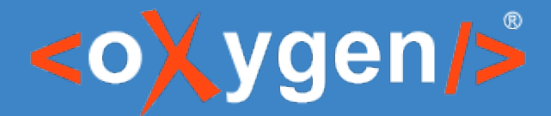

### Customize the TOC figure and table lists

- Problem: How to select the figure and/or table list from the TOC?
- Solution: Use their specific @class attribute

```
\star[class \sim = "bookmap/figurelist"],
\star[class \sim = "bookmap/tablelist"],
\star[class ~= "bookmap/indexlist"] {
  font-size: medium:
```
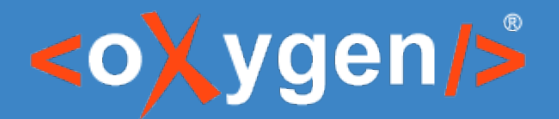

#### Personalize front and back matter

• Problem: How to select only front-matter topics?

<frontmatter> <booklists>  $<$ toc/> </booklists> <notices> <topicref href="topics/copyright.dita"/> <topicref href="topics/preface.dita"/> </notices> </frontmatter>

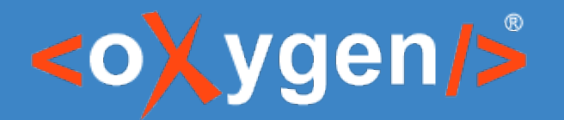

#### Personalize front and back matter

**Solution: Use the @is-frontmatter attribute** 

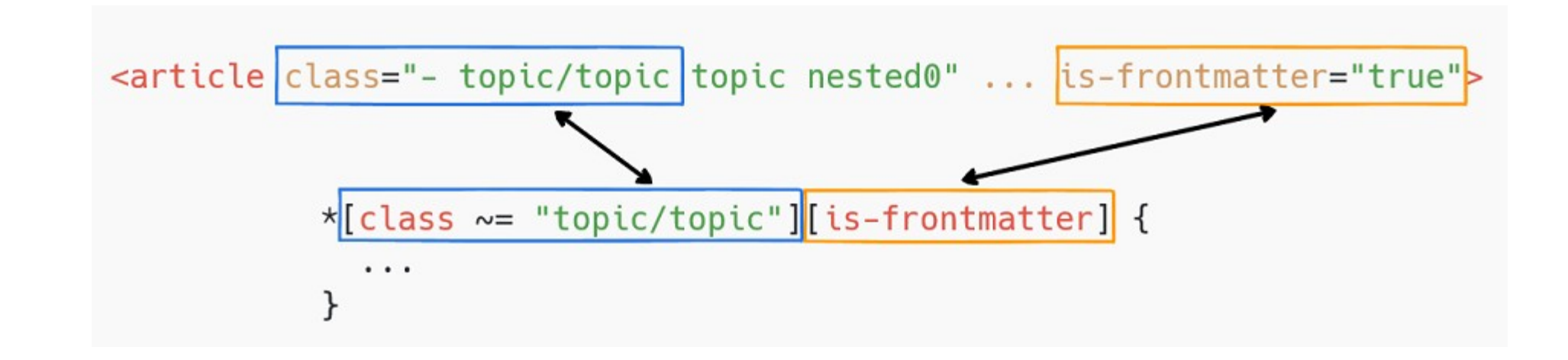

#### Note: The @is-backmatter attribute is available too

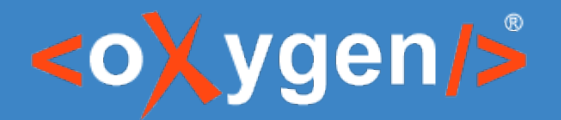

#### Define custom page-breaks

- **Problem:** How to change the chapters starting page?
- Solution: Use the custom -oxy-initial-page-number property

```
/* Start each chapter on an odd page */@page chapter {
  -oxy-initial-page-number: auto-odd;
ł
```
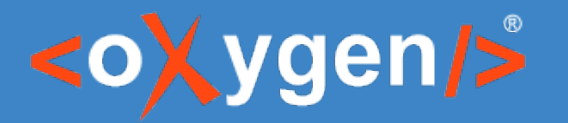

# Change the page layout

- Problem: How to display content on two columns?
- Solution: Use the @outputclass attribute and create a new page rule

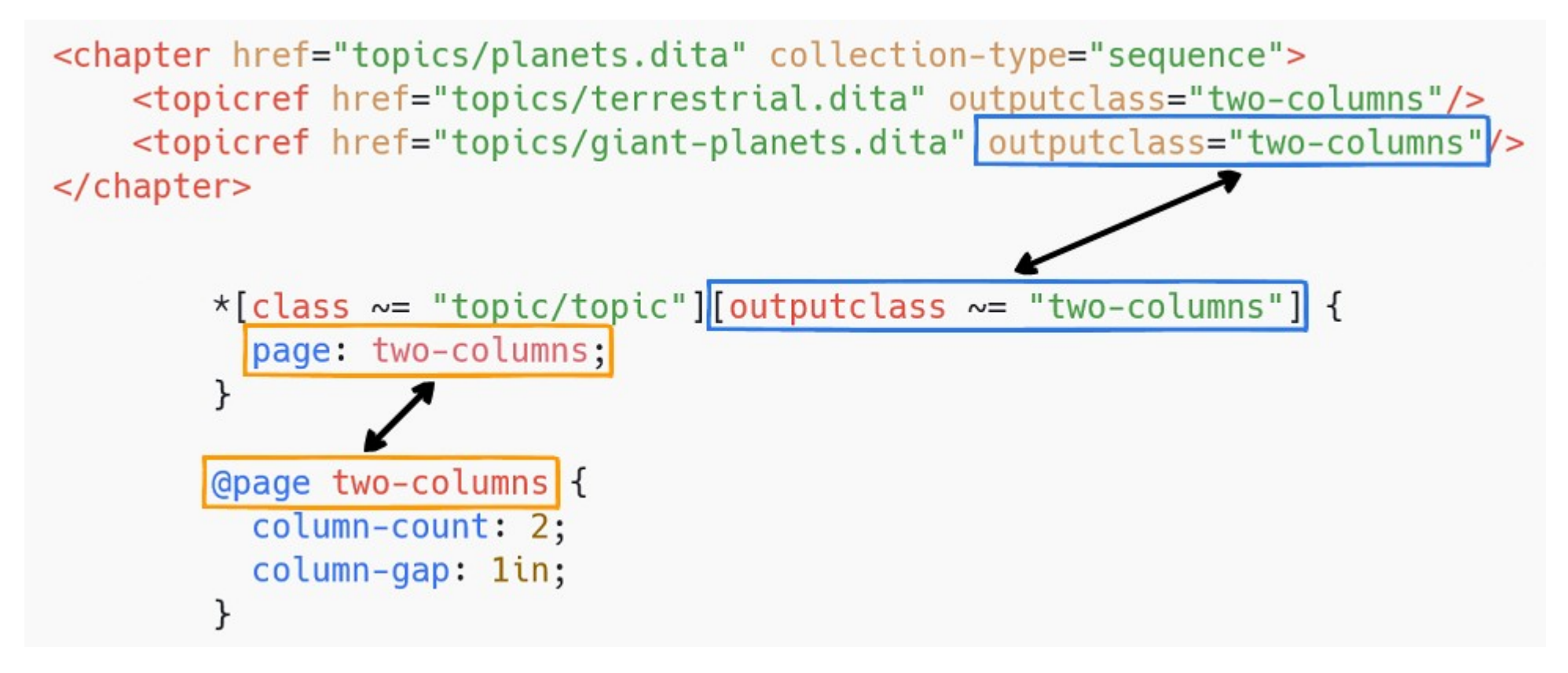

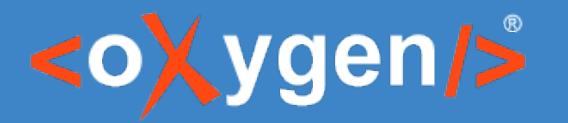

#### Edit PDF bookmarks

- Problem: How to customize the bookmarks directly from CSS?
- **Solution: Use the bookmark specific properties**

```
/* Close the chapters bookmarks *//* Remove the chapter number from the bookmarks */*[class \sim= "topic/topic"] > *[class \sim= "topic/title"] {
  bookmark-label: content(text);
  bookmark-state: closed;
```
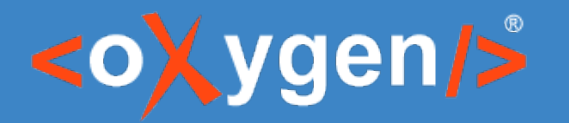

## Edit PDF bookmarks

- Problem: How to remove sections from PDF bookmarks?
- Solution:
	- Use the bookmark-label property
	- Use the CSS !important specificity rule

```
/* Remove the sections from the bookmarks */\star[class ~= "topic/topic"] \star[class ~= "topic/section"] > \star[class ~= "topic/title"] {
  bookmark-label: none !important;
```
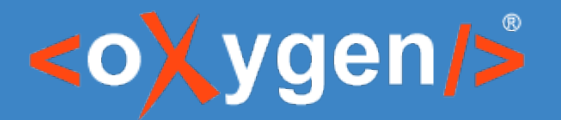

#### Personalize figure and table lists

- Problem: How to select the figure and/or table list from the Content?
- **Solution: Use the specific @class attributes**

```
/* Keep the lists on the same page */*[class ~= "placeholder/figurelist"],
\star[class ~= "placeholder/tablelist"] {
 page-break-before: avoid;
}
```
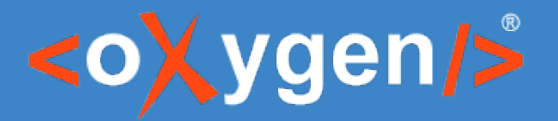

#### Useful Links

[https://www.oxygenxml.com/doc/versions/24.0/ug-ope/topics/dcpp\\_front\\_matter\\_and\\_back\\_matter.html](https://www.oxygenxml.com/doc/versions/24.0/ug-ope/topics/dcpp_front_matter_and_back_matter.html) [https://www.oxygenxml.com/doc/versions/24.0/ug-ope/topics/dcpp\\_table\\_of\\_contents.html](https://www.oxygenxml.com/doc/versions/24.0/ug-ope/topics/dcpp_table_of_contents.html) [https://www.oxygenxml.com/doc/versions/24.0/ug-ope/topics/dcpp\\_list\\_of\\_tables\\_\\_\\_list\\_of\\_figures.html](https://www.oxygenxml.com/doc/versions/24.0/ug-ope/topics/dcpp_list_of_tables___list_of_figures.html) [https://www.oxygenxml.com/doc/versions/24.0/ug-ope/topics/dcpp\\_numbering\\_intro.html](https://www.oxygenxml.com/doc/versions/24.0/ug-ope/topics/dcpp_numbering_intro.html) [https://www.oxygenxml.com/doc/versions/24.0/ug-ope/topics/dcpp\\_double\\_side\\_pagination.html](https://www.oxygenxml.com/doc/versions/24.0/ug-ope/topics/dcpp_double_side_pagination.html) [https://www.oxygenxml.com/doc/versions/24.0/ug-ope/topics/dcpp\\_multiple\\_column\\_pages.html](https://www.oxygenxml.com/doc/versions/24.0/ug-ope/topics/dcpp_multiple_column_pages.html) [https://www.oxygenxml.com/doc/versions/24.0/ug-ope/topics/dcpp\\_pdf\\_bookmarks.html](https://www.oxygenxml.com/doc/versions/24.0/ug-ope/topics/dcpp_pdf_bookmarks.html)

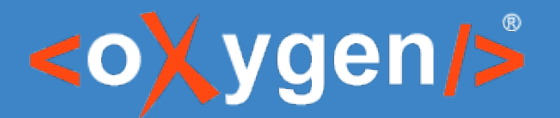

#### Feedback

#### How was the information presented in this webinar?

# THANK YOU!

# **Any questions?**

Julien Lacour julien\_lacour@oxygenxml.com

© 2022 Syncro Soft SRL. All rights reserved.